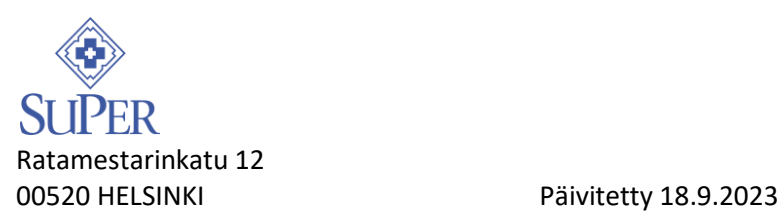

# **MATKUSTUSOHJE**

SuPerin edustajiston päätös

**Matkustukseen on aina ensisijaisesti käytettävä julkista liikennettä. Kaikkien kustannusten maksaminen edellyttää, että matkalaskuun liitetään kuitit tai muu pätevä selvitys kustannusten suorittamisesta ja toimitetaan liittoon 3 kk kuluessa. Ilman tositteita ei matkakorvausta voida suorittaa!**

Mikäli joudut koulutuspäivän aamuna lähtemään kotoa ennen 05.00, sinulla on oikeus lisäyöhön superin yhteyshenkilön valitsemassa majoituspaikassa. Ilmoita majoitustarpeestasi ilmoittautumisen yhteydessä tai mahdollisimman pian vahvistuksen saatuasi.

Matkalaskut tehdään **M2-matkalaskuohjelmaa** käyttäen osoitteessa: <https://www.saasm2.com/blue> Lisätietoa tilaisuuden tiedoista OmaSuPerista SuPer Tilaisuudet -palvelusta.

### **Kurssilaisen vakuuttaminen**

Liiton vakuutukset ovat voimassa vain järjestömatkaan liittyvinä päivinä. Vakuutus on näin ollen voimassa niiden matkojen aikana jotka alkavat päivää ennen tapahtumaa ja päättyvät viimeistään tapahtumaa seuraavana päivänä.

## **Korvausten maksaminen**

Verottomat sekä verolliset korvaukset maksetaan eri päivinä. Verottomat korvaukset maksetaan saajan tilille sinä päivänä kun talousyksikössä tehdään maksuajo. Verolliset korvaukset kuten ansionmenetys maksetaan kuun 15. tai viimeinen päivä. Tästä syystä korvaukset tulee kahdessa osassa.

#### **Erillistä selvitystä vaativat matkustustavat**

**Taksin ja oman auton käytöstä matkoilla on aina erikseen sovittava SuPerin yhteyshenkilön kanssa!**

Taksi Taksin käyttö korvataan vain silloin, kun taksia joudutaan käyttämään **julkisten kulkuneuvojen puutteen tai aikataulujen sopimattomuuden vuoksi.** Taksimatkasta tulee aina tehdä matkalaskuun **selvitys käytön syystä sekä ilmoittaa lähtöpaikka ja määränpää.** Kirjoita kuittiin tai matkalaskuun kaikkien kyydissä olleiden nimet.

Oma auto Oman auton käyttö korvataan vain siltä osin matkaa, kun julkisten kulkuneuvojen käyttö ei ole mahdollista. **Oman auton käytöstä tulee aina tehdä matkalaskuun selvitys käytön syystä sekä ilmoittaa lähtöpaikka, määränpää sekä kyydissä olleiden henkilöiden nimet**. Jos matka on mahdollista toteuttaa julkisilla kulkuneuvoilla ja päätät käyttää omaa autoa, matkakorvaus suoritetaan edullisimman vaihtoehdon mukaan.

Matkustaminen lentoasemalle taksilla tai omalla autolla

Jos matkustat tilaisuuteen lentäen, käytä julkista kulkuneuvoa kodin ja lentoaseman välisellä matkalla (koko matka tai osa matkasta). Taksin ja oman auton käyttö korvataan vain **siinä tapauksessa, että julkista kulkuneuvoa ei ole mahdollista käyttää**.

## **Bussilippujen tilaaminen**

Tilaa bussiliput suoraan Matkahuollosta [\(www.matkahuolto.fi\)](http://www.matkahuolto.fi/), bussiyhtiöiden nettisivuilta tai puhelimitse. Maksa bussiliput itse ja liitä kuitit matkalaskuun.

## **Lento- ja junalippujen tilaaminen American Express Global Business Travel (GBT)- liikematkatoimistosta**

Tilaa lento- ja junaliput GBT:stä hyvissä ajoin. Ajoissa tilatut matkaliput ovat edullisempia. Kun tilaat matkaliput GBT:stä lasku tulee suoraan SuPeriin. **Liitä kurssimatkalaskuusi GBT:n ja VR:n kautta tilatut liput. Junaliput voit tilata palvelutiimistä (sähköpostilla tai puhelimitse), mutta toistaiseksi niitä ei saa verkkopalvelun kautta.** Voit tilata lento- ja junaliput GBT:stä verkosta, sähköpostitse tai puhelimitse (tiedot alla).

Halutessasi sinulla on myös mahdollisuus varata ja maksaa lento- tai junalippusi itse, jos löydät edullisemmat liput toisen varauspalvelun kautta. Tällöin voit laskuttaa SuPeria jälkikäteen liittämällä itse maksetut matkaliput kurssimatkalaskuusi.

- Sähköpostilla Voit tehdä tilauksesi sähköpostitse: [fi.travel@amexgbt.com](mailto:fi.travel@amexgbt.com)
- Puhelimitse GBT:n asiakaspalvelu palvelee maanantaista perjantaihin klo 8.00 17.00. Tänä aikana puhelut ovat normaalihintaisia. Jos soitat asiakaspalveluun edellä mainitun ajan ulkopuolella, puhelusi ohjautuu GBT:n 24 tunnin palveluun. *Tällöin lisämaksu puhelustasi on 42 euroa.*

#### **GBT:n asiakaspalvelu puh. 09 7252 2920**, ma-pe klo 8.00 – 17.00

- jos tarvitset apua matkustusprofiilin tekoon tai itsevarausjärjestelmän käyttöön – valitse 1,
- jos haluat **tilata matkalippuja tai hoitaa muita matka-asioita – valitse 2**

#### **Tilatessasi lippuja kurssimatkaasi varten GBT:n asiakaspalvelusta, ilmoita:**

- meneväsi SuPerin koulutukseen
- **tilaisuuden tunnus (kurssikoodi)** (jonka saat vahvistuksen yhteydessä tilaisuuden yhteyshenkilöltä) HUOM! Ilman tunnusta et voi tehdä varausta.
- syntymäaikasi
- matkustusaikataulusi (päivämäärä ja kurssin aikataulu)
- nimesi, sähköpostiosoitteesi ja puhelinnumerosi lento- sekä junalipun toimittamista varten
- postiosoitteesi linja-autolipun toimittamista varten

Verkossa Mikäli kirjautumisessa tulee ongelmia, kannattaa ottaa yhteyttä:

- asiakaspalvelu p. 09 7252 2920 arkisin klo 8-17

## **JOS SINULLA ON JO TUNNUKSET**

Mikäli osallistujalla **on jo tunnukset**, toimi näin:

• Salasanasi on uusittava osoitteessa: **[https://w.mykds.com/MA005/21.4.6674.0/gbt3/pages/ForgottenPasswor](https://urldefense.com/v3/__https:/w.mykds.com/MA005/21.4.6674.0/gbt3/pages/ForgottenPassword/ForgottenPassword.aspx?utm_source=GBT*Clients*Finland&utm_campaign=3901cb96e5-EMAIL_CAMPAIGN_2020_09_17_08_12_COPY_01&utm_medium=email&utm_term=0_dcde0621be-3901cb96e5-__;Kys!!KLL8VBKIGhc0BcQ38Y9qmONVtVtEUw!hPT3Vt5C-L_Fa9mFm3KzzMueqfiguE9XbPW1h_i1uEEz6kuz3sXzuJr0NTvQ7ZF2jSfR$) [d/ForgottenPassword.aspx](https://urldefense.com/v3/__https:/w.mykds.com/MA005/21.4.6674.0/gbt3/pages/ForgottenPassword/ForgottenPassword.aspx?utm_source=GBT*Clients*Finland&utm_campaign=3901cb96e5-EMAIL_CAMPAIGN_2020_09_17_08_12_COPY_01&utm_medium=email&utm_term=0_dcde0621be-3901cb96e5-__;Kys!!KLL8VBKIGhc0BcQ38Y9qmONVtVtEUw!hPT3Vt5C-L_Fa9mFm3KzzMueqfiguE9XbPW1h_i1uEEz6kuz3sXzuJr0NTvQ7ZF2jSfR$)** Username ja Business e-mail on sama kuin käyttäjätunnuksesi, joka on normaalisti sähköpostiosoitteesi. Uuden salasanan päätät itse ja se päivittyy

käyttäjätunnukseesi linkitettyyn sähköpostiosoitteeseen.

Mikäli käyttäjätunnukseni on joku muu kuin sähköpostiosoitteesi, olethan yhteydessä online-tukeen.

• Salasanan päivittämisen jälkeen uusi kirjautumislinkki on jatkossa. **[https://w.mykds.com/MA005/21.4.6674.0/gbt3/pages/Logon.aspx](https://urldefense.com/v3/__https:/w.mykds.com/MA005/21.4.6674.0/gbt3/pages/Logon.aspx?utm_source=GBT*Clients*Finland&utm_campaign=3901cb96e5-EMAIL_CAMPAIGN_2020_09_17_08_12_COPY_01&utm_medium=email&utm_term=0_dcde0621be-3901cb96e5-__;Kys!!KLL8VBKIGhc0BcQ38Y9qmONVtVtEUw!hPT3Vt5C-L_Fa9mFm3KzzMueqfiguE9XbPW1h_i1uEEz6kuz3sXzuJr0NTvQ7R7ZU_Ha$)**

Eli ensin täytyy kirjautua ensimmäisestä linkistä uusimaan salasana ja sen jälkeen jatkossa käyttää jälkimmäistä linkkiä.

## **JOS SINULLA EI OLE VIELÄ TUNNUKSIA**

#### **Jos käytät online-palvelua ensimmäisen kerran, tee itsellesi matkustajaprofiili:**

1. Mene osoitteeseen **<https://selfreg.amexgbt.com/login>** ja kirjoita kenttiin sähköpostiosoitteesi ja Company Id -kohtaan SuPerin kurssilaisten tunnus: **SMT\_37367\_37369**

Saat sähköpostiosoitteeseesi kertakäyttöisen PIN-koodin (se lähetetään osoitteesta no-reply@selfreg.amexgbt.com). Jos et löydä viestiä, tarkista roskapositkansio.

2. Syötä saamasi PIN-koodi sille varattuun kenttään ja klikkaa **Kirjaudu**

## 3. Täydennä profiilitietosi

- nimitietosi tulee olla kirjoitettuna samalla tavalla kuin passissasi
- syötä pyydetyt tiedot muihin kenttiin
- Huom! Jos teet profiilin toisen henkilön puolesta, syötä ko. henkilön sähköpostiosoite. Et voi käyttää omaa sähköpostiosoitettasi toisen henkilön profiilissa.
- tallenna tiedot klikkaamalla **Rekisteröidy**

Odota nyt noin 1 tunti, että rekisteröitymisprosessi on valmis.

- 4. Tunnin päästä voit käyttää Neo online -varaustyökalua: Kirjaudu osoitteeseen<https://w.mykds.com/gbt3>
	- 1. Käyttäjätunnus = Työsähköpostiosoite
	- 2. Klikkaa "Unohtunut salasana-painiketta" ja väliaikainen salasana lähetetään sähköpostiisi.
	- 3. Kirjaudu käyttäjätunnuksellasi (työsähköposti) ja saamallasi väliaikaisella salasanalla.
	- 4. Siirry matkustajaprofiiliisi klikkaamalla nimeäsi näytö ylänavigointipalkissa (oikealla) ja valitse "Katso profiili".
	- 5. Päivitä ja pidä profiilitietosi ajan tasalla ja huomioi erityisesti titteli/nimi (kirjoita kaikki etu- ja sukunimesi samoin kuin passissa, korvaa nimessäsi olevat yhdysmerkit ja muut vastaavat erikoismerkit välilyönnillä, koska ne aiheuttavat ongelmia loppupään järjestelmissä), kortit (luottokorttitieto tarvitaan aina hotelliyöpymisten ja halpalehtoyhtiöiden varaamiseksi/takaamiseksi), yhteystiedot ja yhteystiedot hätätilanteessa.
	- Kun tiedot ovat kunnossa, voit tehdä matkavarauksia Onlinessa. Profiilin synkronointi kestää hetken, huomioithan tämän.
	- Jos teit profiilin toisen henkilön puolesta ja haluat täydentää tietoja, voit tehdä sen kirjautumalla matkanvaraajana Neo-onlineen n. 30 min. kuluessa rekisteröinnistä.

Kun profiili on kunnossa:

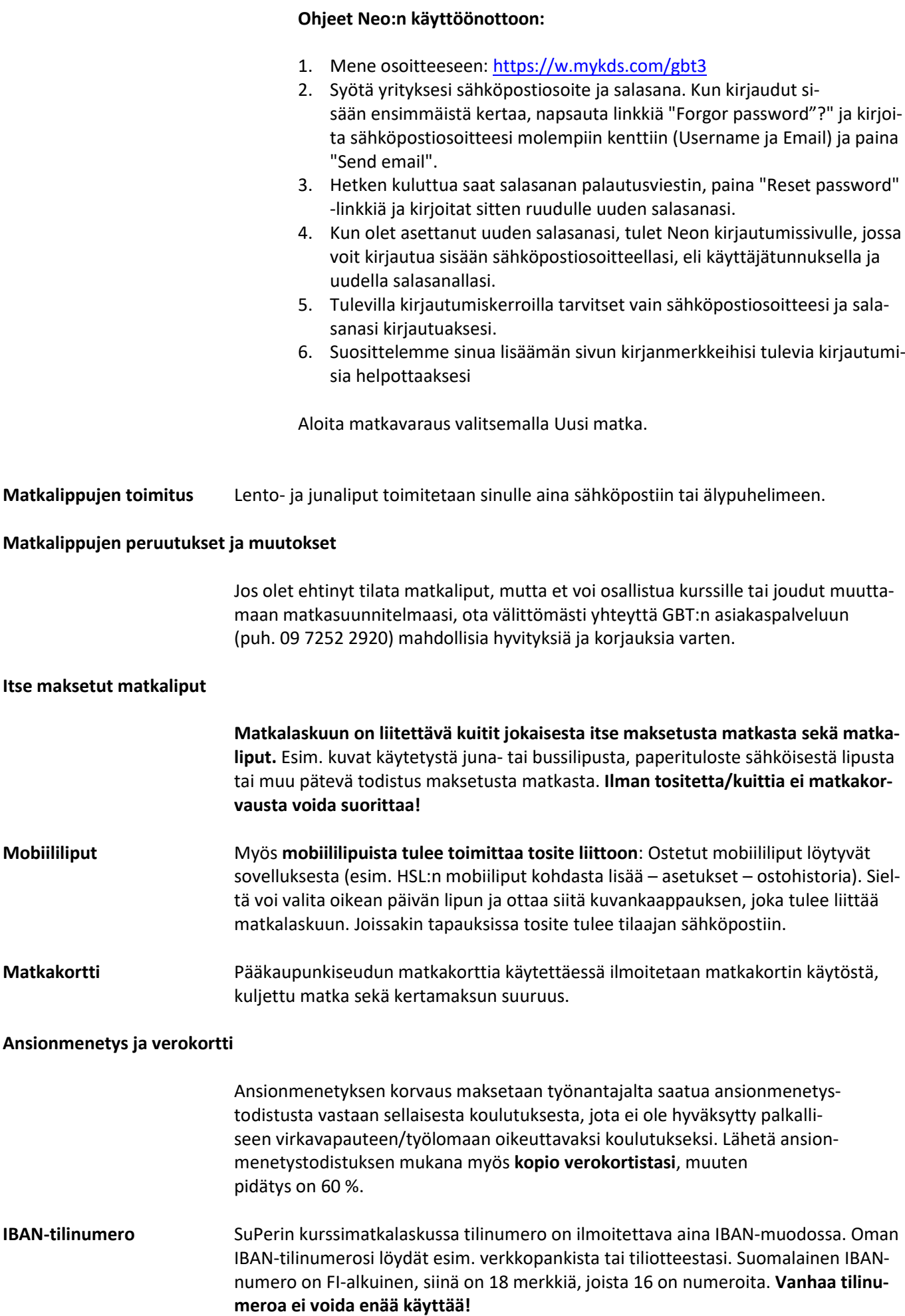

**Osallistumisen peruutus** Mikäli et pääse osallistumaan tilaisuuteen, ilmoitathan siitä mahdollisimman aikaisessa vaiheessa. **Jos peruutusta ei tee ja ilmoittautunut jättää tulematta tilaisuuteen, perimme 50 € suuruisen peruutusmaksun.**